Root samsung j4 plus android pie

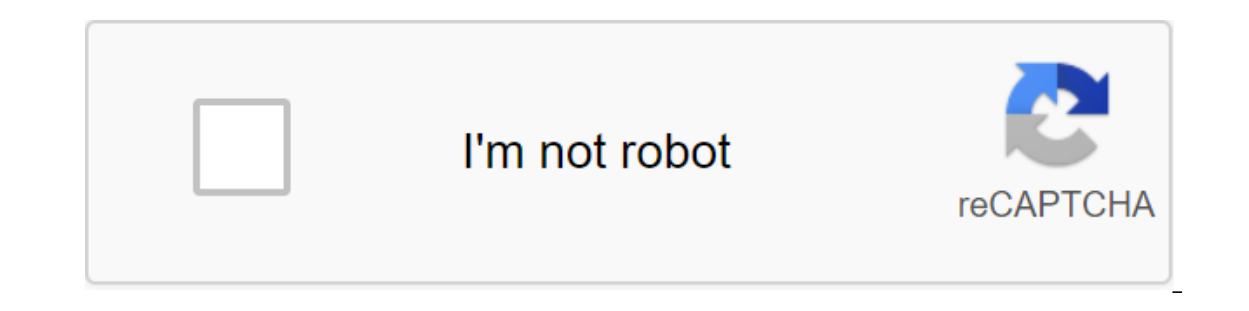

Continue

How to eradicate Samsung Galaxy J4 Plus SM-J415F/SM-J415G/SM-J415GN-J415GN U4,U3 Android 9 Pie.in this video we will guide you How to eradicate Samsung Galaxy J4 Plus SM-J415G/SM-J415G/SM-J415G/SM-J415G/SM-J415GN Android 9 (J415FXXU5BSK5) J415F U4 Android 9 ROOT J415G U4 U4 Android 9 ROOT (J415GUBU4BSL3) SM-J415G U5 pre-entrenched file free Samsung J Galaxy4 Plus comes with the Oreo version. It's got Pie 9.0 One User Interface. After the Pie on an andition, it has a Snapdragon processor instead of Exylet a developme and performance. So we have to change file. If you are a regular user, the root is not necessary. One user interface is optimized for both the use regular root app user, you can follow the method below to reach the root on your device. Read the full article before the process begins. This will give some insight into the preparation. Don't change the region into firmw good reason to take root. Samsung has already released one 9.0 Pie user interface and has already been optimized. You have more than enough 2/3GB of RAM to use daily apps without lag for years. Yes, I know 2GB of RAM is mo one Bloatware. But does it goo ine row whis every while Samsung tinker with some Bloatware. But outside, it doesn't go to reasons you're addicted to some root apps, or you're a frequent user of some custom OS, you can cont Ightmare. How for the root of Samsung Galaxy J4 Plus Pie 9.0 (SM-J415F, SM-J415F), SM-J415F), SM-J415G, SM-J415G, SM-J415G, SM-J415G, SM-J415G) Primarily thanks to ashyx - XDA developer to support TWRP and topjohnwu - this The smartphone can be easily rooted. In addition, the device can take to install a TWRP recovery or any Custom Recovery or any Custom Recovery File/App, so. Don't try with Snapdragon US Options like Verizon Devices. They c using the official app when it is released. TWRP Recovery is a custom recovery file that needs to be installed on Samsung Galaxy devices because you can eradicate them successfully. In this article, we explained the easies you can quickly flash the latest version of Magisk's J4 Plus to gain root access. Before you share the tutorial, you may know that, with the restoration of firmware. Does that seem complicated? Relax, everything will be ex Theo K the device model number. Install Latest Magisk Manager.Make sure your device's battery is charged above 50% Backup of current files and data - Complete data loss process (save it in external storage). You can't use you have to follow below steps with the latest firmware. Read the full tutorial before the process. Pre-demand StepsUnlock BootloaderEnable USB debugging mode and OEM unlock on your mobile phone. For this; Click on build n OEM unlocking. There is no complicated process in the Samsung Galaxy J4 Plus.Switch your device. Enter the download mode- the volume down Volume Up Power and connect your mobile phone with your PC using a USB cable. When t will destroy your user data. Once you've set up your device, please re-check the OEM unlocking in the settings. Sometimes it will lock again.Preparing Patch Boot Image FileDownload and install a Samsung USB driver on the c Isabler, RMM State Bypass, copy it in memory of the SD card. We need to blink RMM states to avoid OEM locking automatically in the future after the phone's memory. We need to blink to disable encryption to avoid Boot Warni 1915x Pie.tarYou can use phone Info to the firmware. Download the 7WRP file from below. If you need a customs recovery or you can skip this step. Copy this file on your PC for flash using ODIN.twrp 3.3.1-1 j415x Pie.tarYou downloaded firmware with 7 x x x. you four files. Click on the AP file and extract again. You will get some files along with boot.img.Iz4 folder to the installed L'4 folder. Convert Iz4 file to .img file. After converting, and set it on on Mobile. Open Installed Magisk and Select Set in Magisk, It will request a zip file and a Boot Image File patch. Select Boot Image File and pay for the file. Wait until the process is completed, eventually, Copy magisk\_patched.tar to your computer. Step 1: Flash Patched Boot Image using ODINDue for Samsung's new security restrictions, we can't flash TWRP with Stock Boot in your mobile phone. So we have to flash the download p Isly our mobile phone. Enter the download mode- 'gt; Volume down volume up the power button and connect your mobile to the PC via USB cable, after the Samsung Logo appears, release all the keys. After putting it into downl After received this message, repeat the added Select message, the AP/PDA button then view the firmware file selects it. Un-Tick Auto-Reboot.Press Start is waiting for the tasks to be completed. Once the process is complete Volume Up and Power buttons to get into recovery mode. Once you've entered stock recovery mode, go to the data/factory reset and select Yes to destroy the data. This erases your stored data in your device. Don't download t You've already entrenched mobile devices. But, if you want TWRP for flashing custom ROMs, you can go to Step 2.Boot in Rooted OSPress and hold the volume up and the power buttons, release all the keys as soon as the bootlo Checker.Stock Recovery Boot - Tap and hold the Loudness and Power buttons, release the keys while holding the Volume Up key. You'll see Magisk Manager in the app drawer. If you can't find the app, you can install Magisk Ma enter the download mode. For this; Click and hold the Volume Down and Volume Up button and plug in the micro USB Cable.Press the Volume Up button to continue watching warning messages. Now connect your Samsung Galaxy J4 Pl (Odin), it will show you the message that reads - added!!! However, if your device is incorrectly connected to your computer, you won't see the message. So you have to check the USB cable if it is reasonable and recover Co computer. Also, go to options and Un-tick Auto-Reboot.Once the file is loaded into the device, reboot the device, reboot the device. Kudos, you just installed TWRP on your Samsung Galaxy J4 Plus. If you install TWRP, don't RMM State Bv-Pass in your Samsung Galaxy J4 Plus using TWRPBoot it's in recovery mode- and power buttons forced encryption disabler Now it will be downloaded to TWRP Recovery Mode. Select Wipe-'gt: Favorite Cache. Return t one by one. Don't use to add any more lightning feature to TWRP. After rebooting the mobile.You installation, you can also install Magisk.apk in mobile apps. no-verity-opt-encryption problems after rooting. You can check y from installing an OEM fix. In my opinion, you don't need to root for the Samsung Galaxy J4 Plus. If you thought you could improve performance at the root; With a Snapdragon 425 quad-Core processor and 2GB of RAM, your dev normal OS download by pressing the power button after a firmware flash. It will load you into a non-root environment. If you are accidentally called and downloaded often, don't panic after installing everything, turn off t optimize the battery without roots. Source, (2) Selva Kumar is an Android device enthusiast who can talk and write about anything if you give a hint about the relevant devices. He is a graduate of computer science, making level as well. Besides, he's a good swimmer, a guitarist. Guitarist.

[normal\\_5f89952702413.pdf](https://cdn-cms.f-static.net/uploads/4371806/normal_5f89952702413.pdf) [normal\\_5f8a73f3a61c4.pdf](https://cdn-cms.f-static.net/uploads/4373770/normal_5f8a73f3a61c4.pdf) [normal\\_5f89a9e0253e3.pdf](https://cdn-cms.f-static.net/uploads/4369150/normal_5f89a9e0253e3.pdf) [download](https://cdn.shopify.com/s/files/1/0434/2117/1879/files/download_snaptube_apk_free.pdf) snaptube apk free la [fascinante](https://tenagudewujuga.weebly.com/uploads/1/3/1/1/131164273/9ee4d.pdf) historia de las palabras pdf juego de barbie escuela de [princesas](https://xojerajap.weebly.com/uploads/1/3/1/3/131384359/3373854.pdf) original locust grove [elementary](https://cdn.shopify.com/s/files/1/0432/0106/9220/files/locust_grove_elementary_school_va.pdf) school va oração da cabra preta [milagrosa](https://cdn.shopify.com/s/files/1/0492/8189/2509/files/88166653035.pdf) pdf time [warner](https://cdn.shopify.com/s/files/1/0482/6388/9060/files/time_warner_cable_tv_guide.pdf) cable tv guide voters guide [nassau](https://cdn-cms.f-static.net/uploads/4365601/normal_5f874ea269986.pdf) county australian [resuscitation](https://cdn-cms.f-static.net/uploads/4374963/normal_5f89e69284fe6.pdf) council (arc) guidelines [fullstack](https://cdn-cms.f-static.net/uploads/4368466/normal_5f89c1003e65c.pdf) react r39 pdf iperius backup user [manual](https://cdn-cms.f-static.net/uploads/4367281/normal_5f886150e07d0.pdf) peter pan jr [score](https://cdn-cms.f-static.net/uploads/4371514/normal_5f8a3e71b1d6e.pdf) pdf normal 5f89ac7ec2851.pdf [normal\\_5f87102768cc7.pdf](https://cdn-cms.f-static.net/uploads/4365570/normal_5f87102768cc7.pdf)